## Cheatography

## **About Models**

Model provides blueprint for content creation. It contains:

\* The template

\* The workflow

Models are the last thing that you configure in the content process after creating digital assets and templates.

Models do not update what uses it, it is a new version.

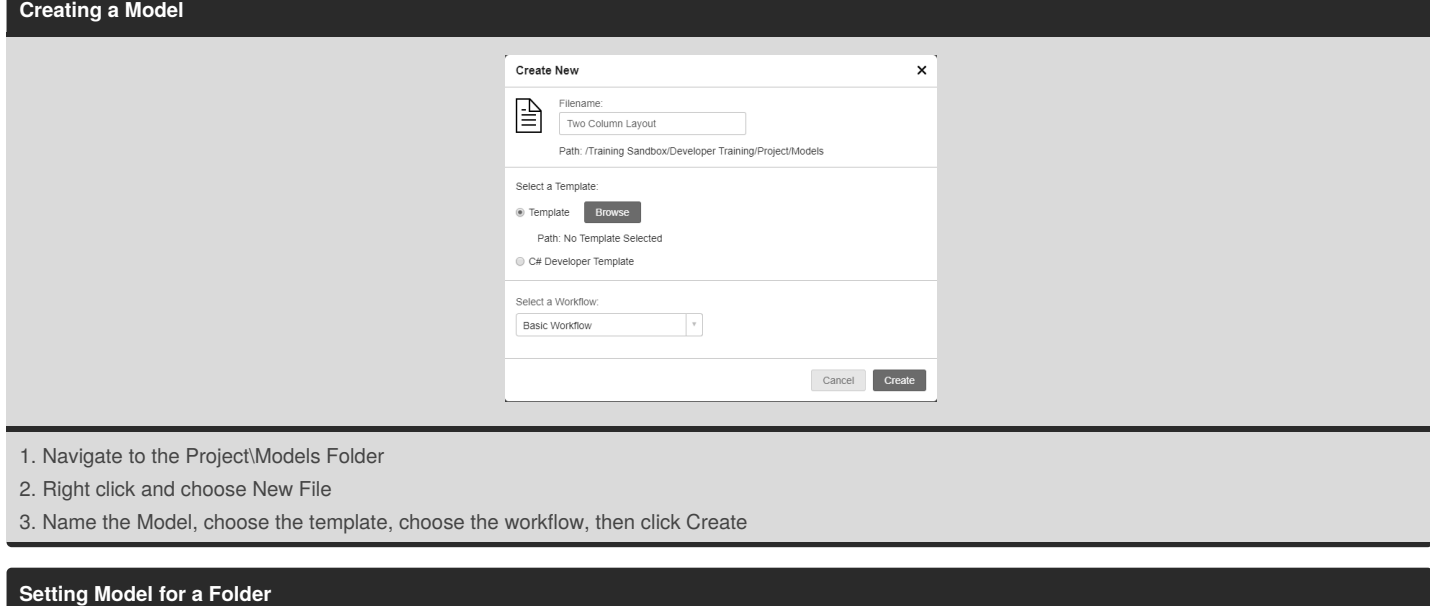

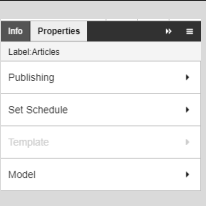

1. Select the desired content folder

- 2. In the properties window, select Model
- 3. Choose the model
- 4. Click Save
- 5. Logout and Log back in

## **Using the Model**

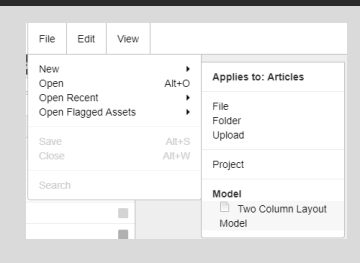

1. Select the desired content folder

2. Select File New and then select the model

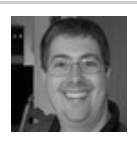

By **Greg Finzer** (GregFinzer) [cheatography.com/gregfinzer/](http://www.cheatography.com/gregfinzer/) <www.kellermansoftware.com>

Published 26th September, 2018. Last updated 26th September, 2018. Page 1 of 1.

Sponsored by **ApolloPad.com** Everyone has a novel in them. Finish Yours! <https://apollopad.com>